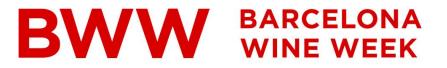

# **Electronic invitations**

## Links/Codes User Guide

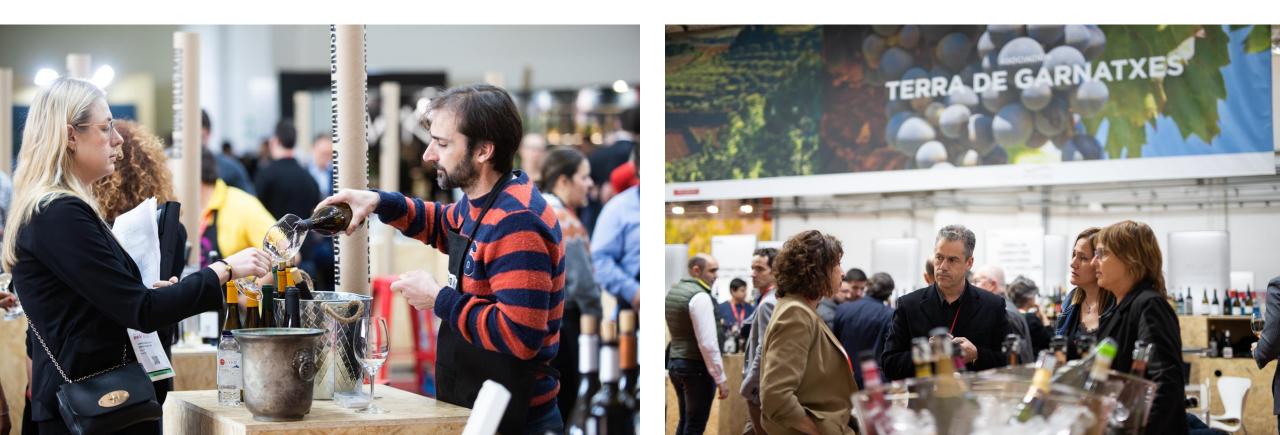

### **BWW** BARCELONA WINE WEEK

THE SPANISH WINE EVENT

## Electronic invitations user guide

Redeeming links

Redeeming codes

Get your bill

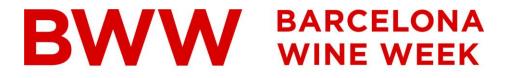

THE SPANISH WINE EVENT

## **Electronic invitations\***

# Redeeming Links

\*The images contained in this document are for reference and may be different than the real ones.

BWW BARCELONA WINE WEEK

THE SPANISH WINE EVENT

5 - 7 February 2024 Montjuïc Venue - Barcelona

## You have been invited with a free professional electronic invitation

## An exhibitor from Barcelona Wine Week has invited you to visit the trade show.

Register online and get your free trade show badge and avoid queues!

Click on the REGISTER button to access the registration system and obtain your badge:

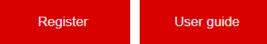

If you don't have a Fira de Barcelona account yet, enter a new password and continue with the process. If you already have a Fira de Barcelona account, but you don't remember your password, you can request a new one. You will receive an email to continue the process.

Complete your data and print your badge to access the trade show.

This invitation is only for industry professionals over 18 years and is not valid for students or schools. It is essential to obtain your badge, either online or at the ticket offices intended for registration of non-registered visitors. Invitation valid until full capacity.

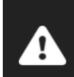

#### Important notice

Please pay attention to the access rules.

More information

#### Volver al índice

If you have received an invitation, click on the "Register" button. × +

If you've only received one link, click or paste it into your browser's bar.

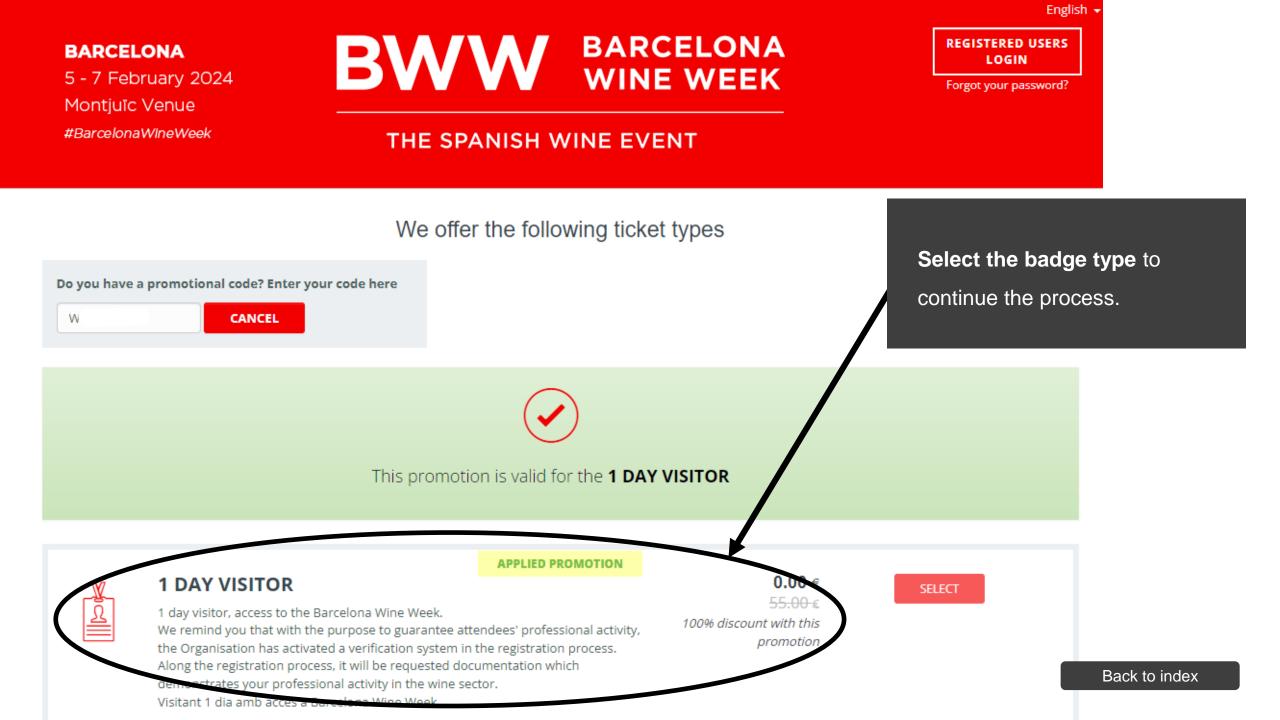

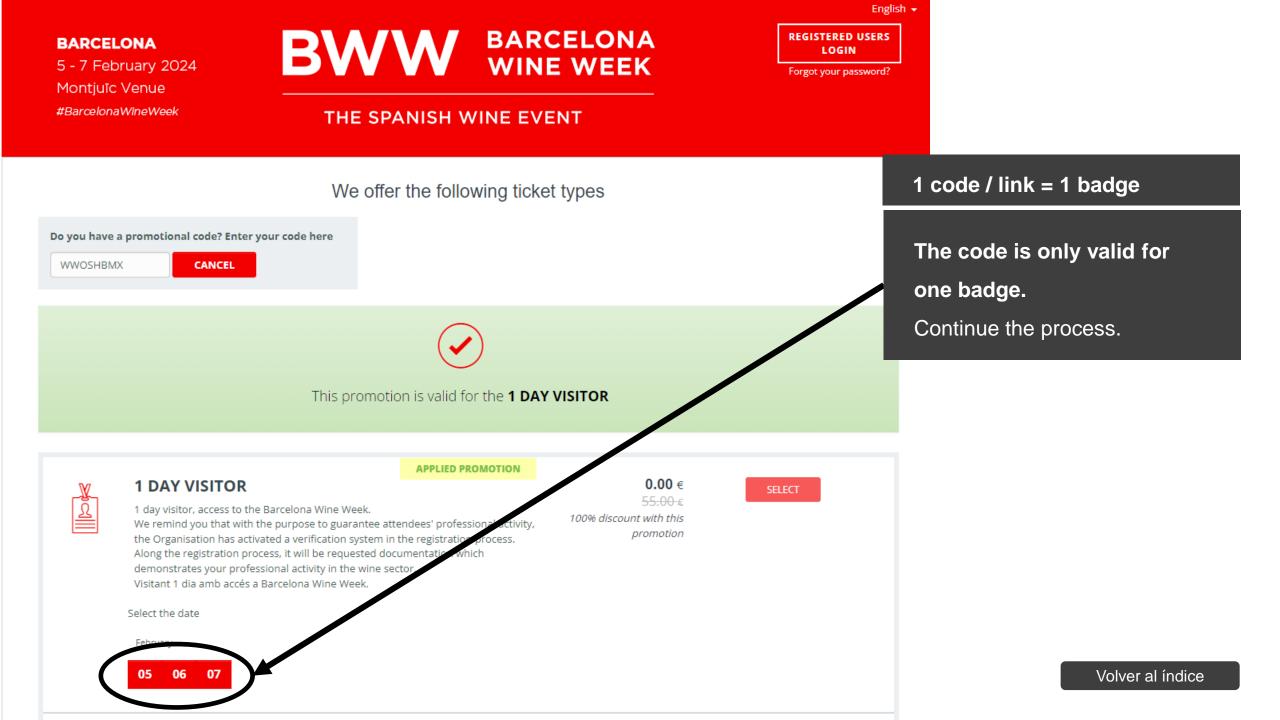

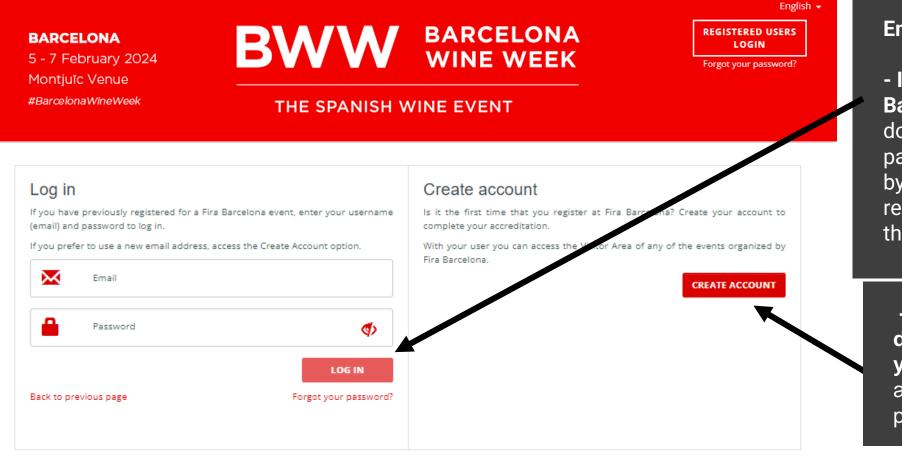

#### Enter your email.

- If you already have a Fira de Barcelona account, but you don't remember your password, request a new one by clicking here. You will receive an email to continue the process.

- If you don't have a Fira de Barcelona account yet, enter a new password and continue with the process.

Complete the form with your data and print the badge that you will receive by email to access the trade show.

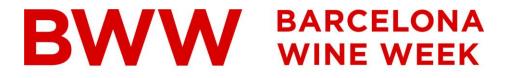

THE SPANISH WINE EVENT

# <u>Electronic invitations\*</u> Redeeming Discount Codes

\*The images contained in this document are for reference and may be different than the real ones.

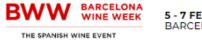

5 - 7 FEBRUARY 2024 BARCELONA - MONTJUÏC VENUE

BWW V Exhibit V Visit V #BWWHUB V Useful information V BWW Likes the city! Media V

Y 🖸 🖬 🗗 🗘

STAY TUNED

Go to Barcelona Wine Week website

Section Buy your badge

Home > Buy your badge

### Buy your badge

#### Badges and prices

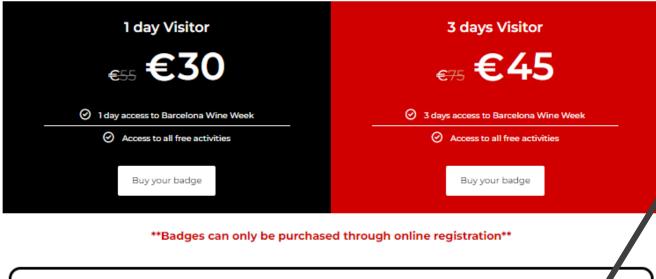

#### Do you have an invitation or a code?

A limited number of free, single-use electronic invitations are available for exhibitors to invite their current and potential customers. Please, **contact any of our exhibitors to obtain a free e-invitation**. You will need to access the accreditation system to redeem your invitation and obtain your entrance to the trade show.

Codes User Guide

Register

Click on one of the "Register"

button

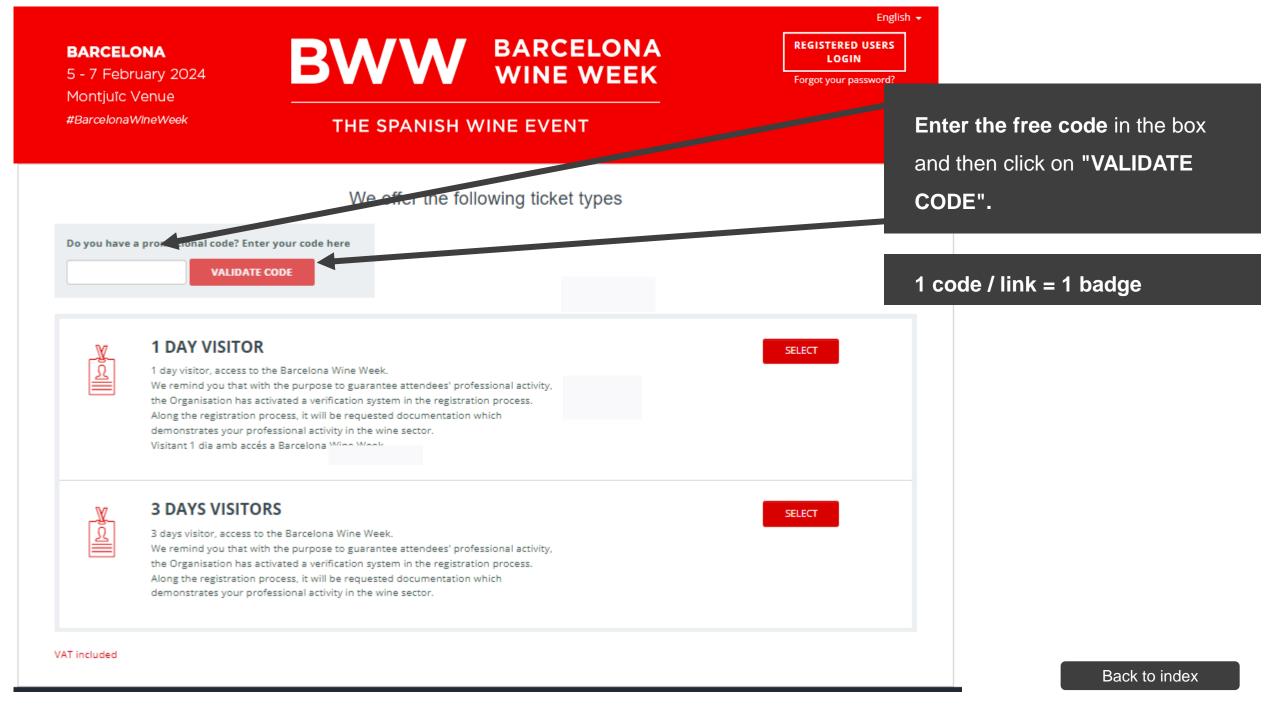

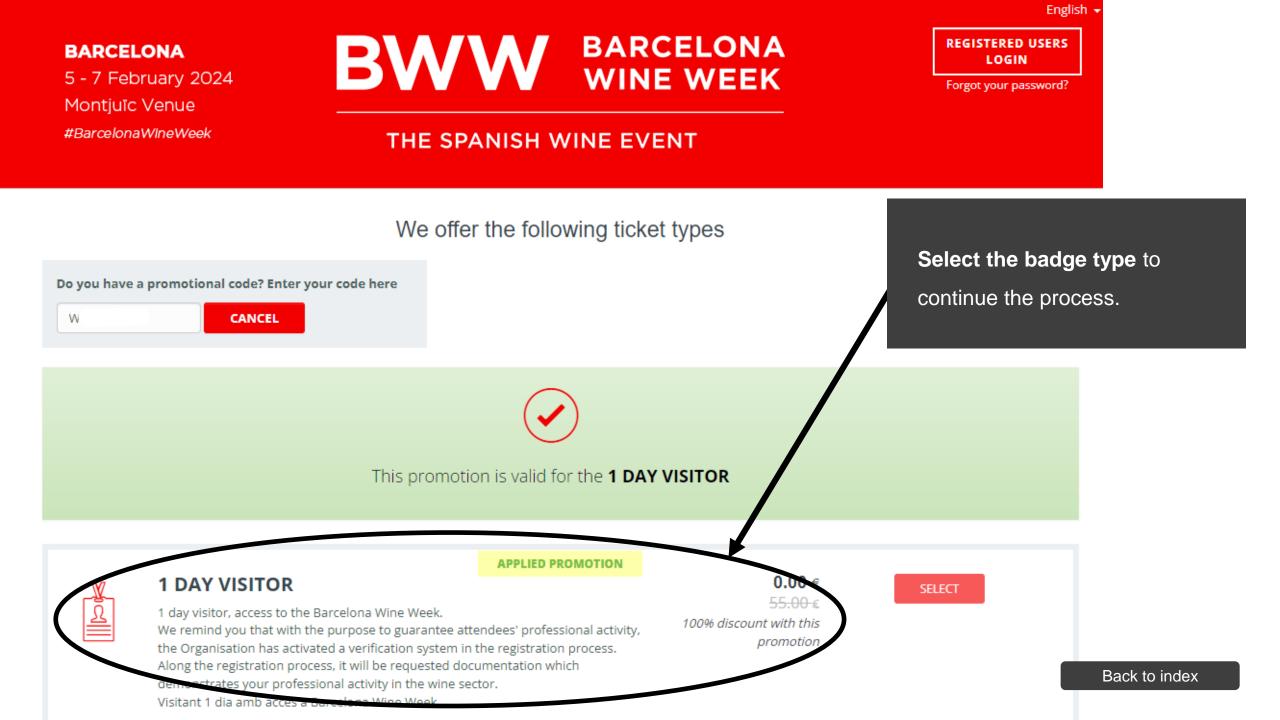

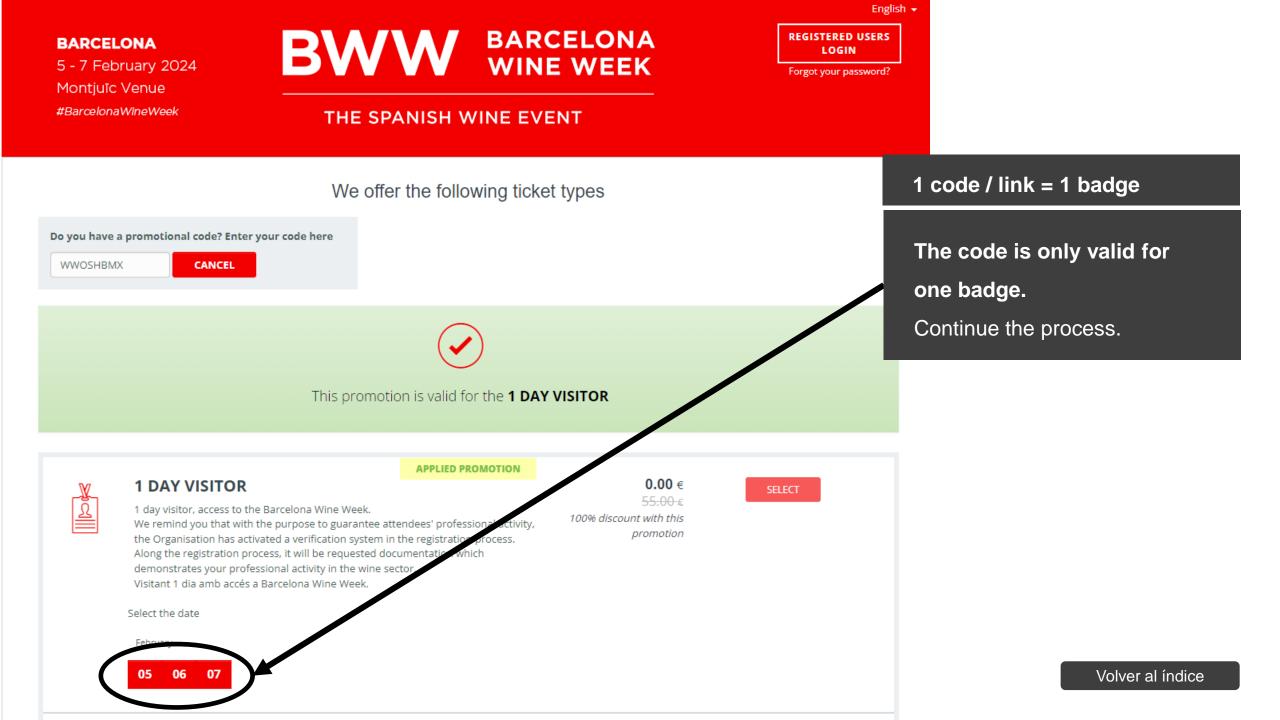

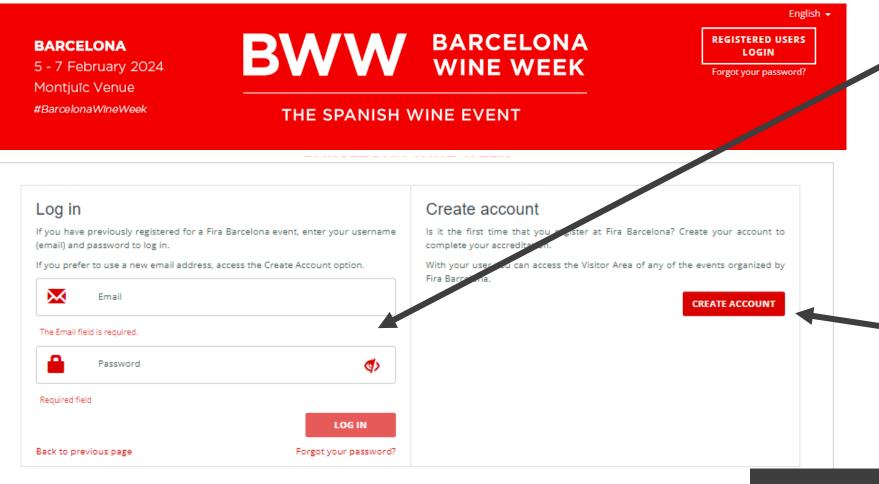

Enter your email.

- If you already have a Fira de Barcelona account, but you don't remember your password, request a new one by clicking here. You will receive an email to continue the process.

- If you don't have a Fira de Barcelona account yet, enter a new password and continue with the process.

Complete the form with your data and print the badge that you will receive by email to access the trade show.

## **Electronic invitations**\*

# Get your bill

\*The images contained in this document are for reference and may be different than the real ones.

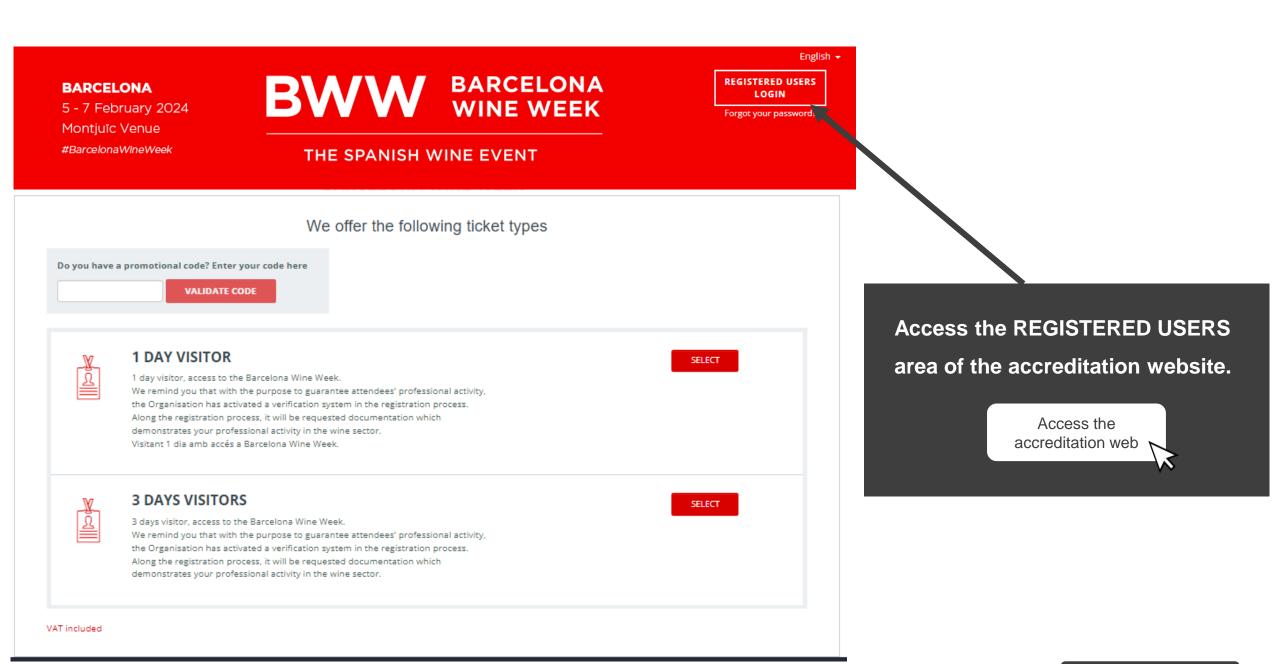

| <b>BARCELONA</b><br>5 - 7 February 2024<br>Montjuïc Venue<br>#BarcelonaWineWeek |                                    | BWW<br>THE SPANISH V  | <br>English -<br>REGISTERED USERS<br>LOGIN<br>Forgot your passing of |
|---------------------------------------------------------------------------------|------------------------------------|-----------------------|----------------------------------------------------------------------|
| My Purchases                                                                    | Invoices                           | No pending<br>NEW PUR |                                                                      |
| G                                                                               | You can save your ticket on your n | nobile device.        |                                                                      |

Access with your username and password that you entered when you bought the accreditation. Once inside you have a tab called "Invoices" where you can download the invoice in .pdf format.

You will also have the option of "modify invoice", there is a check in which you can edit the invoice for all those who need to enter tax data.

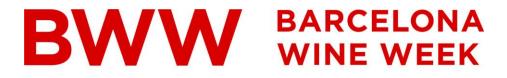

THE SPANISH WINE EVENT

# For any further questions please contact: visitbcnwineweek@alimentaria.com

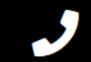

Tel: <u>902 233 200</u> y <u>+34 93 233 20 00</u> Mail: infofira@firabarcelona.com

Contact

Business hours: 08:00-20:00 Weekend hours: according to availability